## www.lmm.jussieu.fr/~hoepffner/enseignement

Ce TP est à rendre sous la forme d'un compte-rendu: toutes les parties du sujet sont à rendre: "Manipulations", "Etude" ainsi que "Pour aller plus loin".

# 2.9 TP5: Un système chaotique modèle

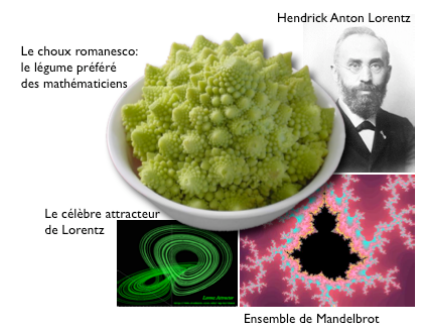

Pour étudier la convection thermique dans l'atmosphère, Hendrick Anton Lorenz, en 1963 a dérivé un modèle mathématique très simplifié:

$$
\begin{aligned}\n\dot{x} &= \sigma(y - x) \\
\dot{y} &= rx - y - xy \\
\dot{z} &= xy - bz\n\end{aligned}
$$

ou  $x, y$  et z sont trois variables qui évoluent dans le temps. Ici le point  $\dot{x}$  signifie la dérivée temporelle. Lorenz s'est rendu compte que ce système en apparence si simple pouvait se comporter de manière très inattendue, cette surprise se traduit dans le titre de son article: "Deterministic nonperiodic flow", (J. Atmos. Sci, 20, 130). La solution oscille régulièrement, mais ne se répète jamais et reste toujours dans une zone bien définie. C'est ainsi que Lorenz a construit et étudié le premier exemple de système simple chaotique, et a mis en évidence des propriétés fondamentales: son évolution sur un attracteur étrange. Dans ce TP, nous allons suivre pas à pas les étapes qui ont mené Lorenz à ses découvertes. Ce TP est inspiré du chapitre 9 du livre (en anglais) "Nonlinear dynamics and chaos", de Steven H. Strogatz. Pour en savoir plus sur les syst`emes chaotiques, vous pouvez aller feuilleter cet excellent livre.

Une fonction vous est fournie, que vous pouvez utiliser pour modéliser ce système: lorenz.m

 $[x,y,z,t] =$ lorentz $(p0, \text{tmax}, r, \text{sigma}, b)$ ;

Les arguments d'entrée sont p0, un tableau à trois éléments: valeurs initiales de  $x, y, z$ ; tmax est le temps final de la simulation;  $r$ , sigma, b qui sont trois paramètres numériques. On prendra  $\sigma = 10, b = 8/3$ . Les arguments de sortie sont de longs tableaux dans lesquels sont mémorisées les trajectoires de  $x, y, z$  dans le temps, ainsi que le vecteur temps t.

### 2.9.1 Manipulations

- Fonction de deux variables: Tracer la fonction  $f(x, y) = \sin(r)/r$ , avec  $r = \sqrt{x^2 + y^2}$  avec la fonction mesh. Vous choisirez les limites des axes selon  $x \notin y$  de sorte à ce qu'on voit bien la structure de la fonction: ses oscillations et le fait qu'elle tend vers zero lorsqu'on s'éloigne de l'origine.
- Opérations logiques: On construit un tableau de nombres aléatoires de distribution Gaussienne avec la fonction randn (à ne pas confondre avec la fonction rand qui construit un tableau de nombre aléatoires de distribution uniforme entre  $(0, 1)$ . En utilisant une opération logique de tableaux, montrer que pour un tableau aléatoire avec un grand nombre d'éléments, la moitié à peu près des éléments sont positifs et l'autre moitié sont négatifs.

#### 2.9.2 Etude

1. Représentation d'une trajectoire: Calculer une trajectoire avec condition initiale en  $(10, 10, 10)$ , du temps 0 au temps 10, avec  $r = 35$ . Tracez dans trois sous-graphiques l'évolution de x, y, et z en fonction du temps. Cette représentation nous donne une idée de l'évolution de chaque variable.

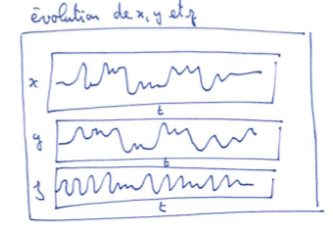

2. Trajectoire en 3D: Pour avoir une vue maintenant plus globale sur la trajectoire du système, nous allons tracer la trajectoire en trois dimensions, en considérant  $x,y$ , et  $z$  comme les coordonnées spatiales d'un point qui se déplace dans l'espace avec plot3. Vous pouvez utiliser box on pour voir plus clairement les limites du graph.

Vous pouvez utiliser l'outil de rotation avec la souris pour observer cette trajectoire sous différents angles. Pour cela, utiliser le bouton du menu de la fenêtre graphique:  $\circledast$ 

## 2.9. TP5: UN SYSTÈME CHAOTIQUE MODÈLE <sup>99</sup>

On observe que cette trajectoire se promène sur une surface qui ressemble à un papillon, voici une représentation de la structure de cette surface. En fait ce n'est pas exactement une surface, car cette structure a une épaisseur. C'est un attracteur étrange, qui "attire" la trajectoire.

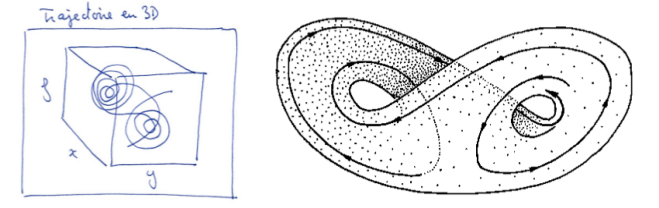

3. Animation de la trajectoire: Nous allons maintenant réaliser une animation de la trajectoire. Pour cela, faire une boucle sur l'indice temporel i, et `a chaque pas de cette boucle, tracer la trajectoire du temps initial jusqu'au temps *i*. Pour mieux voir la position du système, on peut rajouter un cercle rouge aux coordonnées  $(x(i), y(i), z(i))$ . Pour fixer l'angle de vue on peut utiliser la commande view(18,22).

#### 4. Comportements différents en fonction du paramètre *r*:

Maintenant, nous allons observer ce qui se passe pour différentes valeurs du paramètre  $r$ . Tracer dans quatre sous-graphiques l'évolution dans le temps de *z* pour successivement  $r = 0.5, 5, 15, 25$ . Qu'observez-vous? Comment qualifierez vous l'effet du paramètre  $r$  sur les propriétés de l'évolution du système. On trace maintenant l'évolution de *z* pour  $r = 350$ , quelque chose est maintenant différent, que ce passe-t'il?

5. Sensibilité à la position initiale: On se remet maintenant dans la plage de valeurs de *r* telles que le système se comporte de manière chaotique, par exemple  $r = 35$ . Les systèmes chaotiques ont la propriété que deux conditions initiales extrêmement proches peuvent donner engendrer des trajectoires divergentes: au bout d'un certain temps, les trajectoires ne se ressemblent plus. Nous allons tester cette propriété pour le système de Lorenz.

Pour cela, tracez l'évolution dans le temps de *z* pour les conditions initiales (10*,* 10*,* 10)*,*(10*,* 10*,* 10*.*001)*,*(10*,* 10*,* 10*.*01)*,*(10*,* 10*,* 10*.*1) dans le mˆeme graphique. Vous choisirez un temps final tmax tels que on observe bien deux régimes: tout d'abord les trajectoires sont superposées, puis ensuite elles sont différentes.

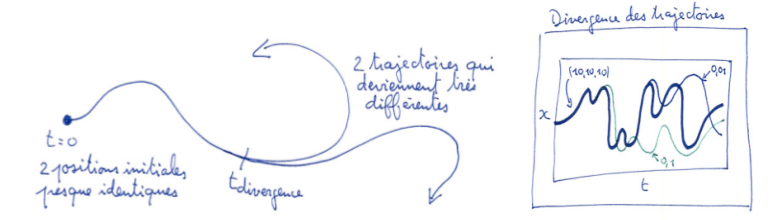

### 2.9.3 Pour aller plus loin

1. Analyse des propriétés chaotiques: Nous allons maintenant commencer à chercher l'*ordre dans le chaos*, et analyser les propriétés de l'attracteur ´etrange.

Lorenz s'est rendu compte que les pics de l'évolution de la coordonnée z semblaient très réguliers, et l'idée lui est venue de tracer le graph de la valeur d'un pic donné en fonction de la valeur du pic précédent,  $p_{n+1}$  en fonction de  $p_n$ , et miracle, un graphique très simple s'est dessiné.

Pour cela, la première étape consiste à obtenir à partir de la trajectoire selon  $z$ , les pics successifs. Un pic est une valeur  $z$  telle que au temps précédent,  $z$ est plus petit et que au temps suivant, *z* est aussi plus petit. Dans le schéma ci dessous, il y a clairement un pic au temps 0*.*5.

Pour trouver ces pics, on eut faire une boucle sur i, l'indice temporel, et on garde les valeurs de *z* telles que  $z(i)\geq (i+1)$  &  $z(i)\geq (i-1)$ 

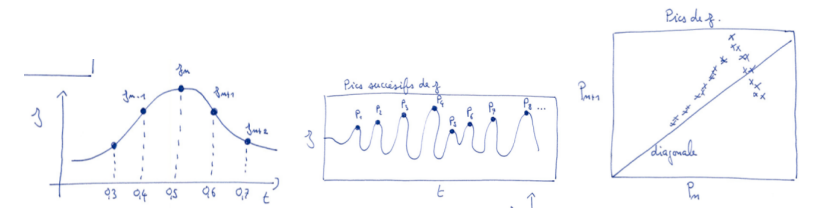

Nous avons maintenant une série  $p_n$ , et on trace pour chaque pic, sa valeur en fonction du pic précédent, c'est à dire pour tous les  $n$ , on trace un point d'abscisse  $p_n$  et d'ordonnée  $p_{n+1}$ .

Voici le graph qui a convaincu Lorenz que dans le chaos de son système, il y avait de l'ordre... Idée qui s'est avérée par la suite très féconde...